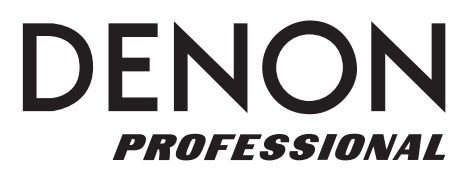

# **DN-900R**

**Serial Command Protocol Guide** 

English

# **Table of Contents**

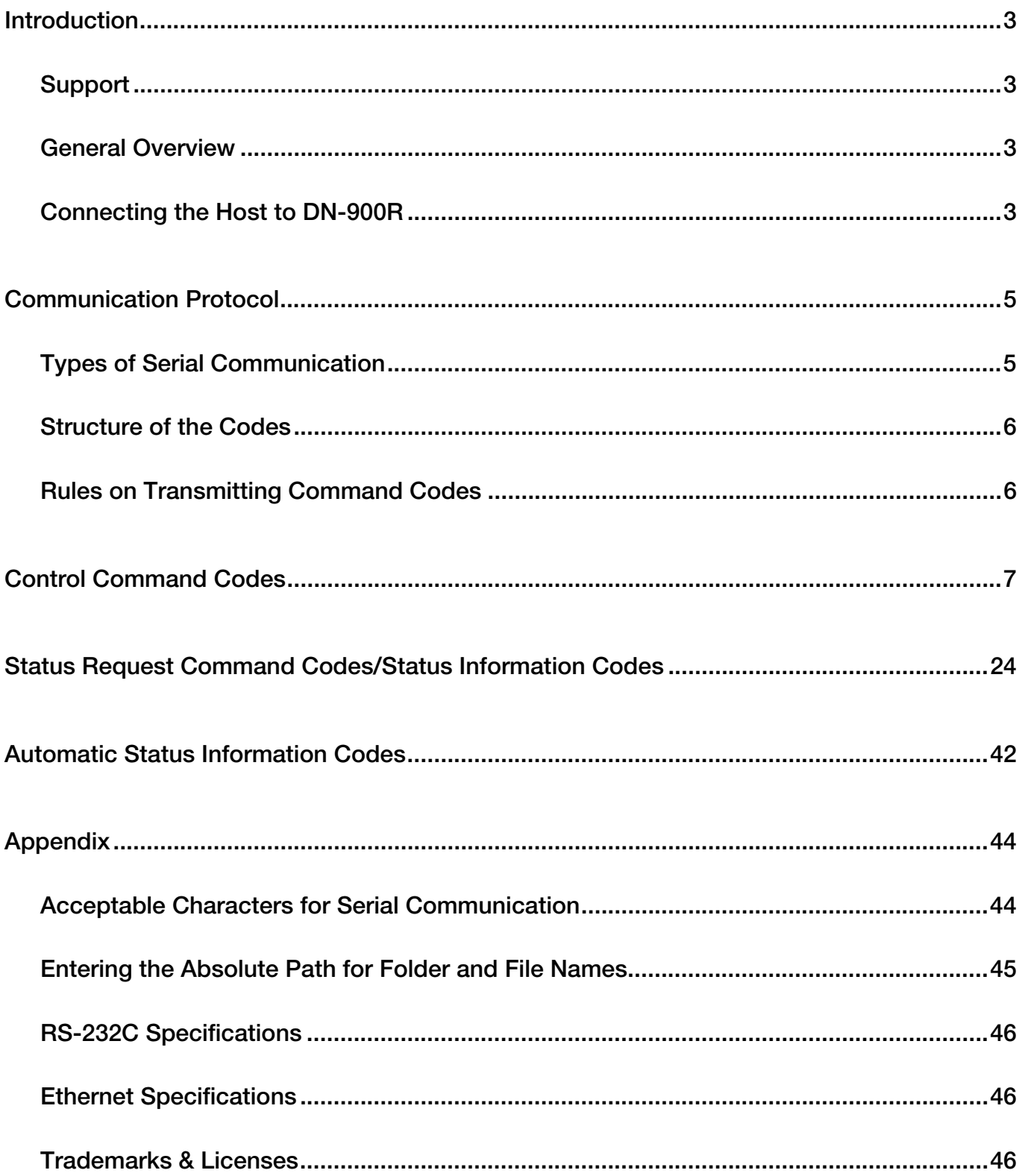

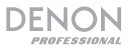

# <span id="page-2-0"></span>**Introduction**

Thank you for purchasing the DN-900R. At Denon Professional, performance and reliability mean as much to us as they do to you. That's why we design our equipment with only one thing in mind—to make your performance the best it can be.

### **Support**

For the latest information about this product (documentation, technical specifications, system requirements, compatibility information, etc.) and product registration, visit **[denonpro.com](http://www.denonpro.com)**.

For additional product support, visit **[denonpro.com](http://www.denonpro.com/support)**/**support**.

### **General Overview**

With serial remote control, a "host" machine (such as a PC running proper software) can be used to operate your DN-900R. Throughout this document, the equipment used to control DN-900R will be called the **Host**.

To learn more about the different types of serial communication and the code structure it requires, see the *[Communication Protocol](#page-4-0)* section that starts on the next page. To view the complete list of serial command codes (with descriptions of each code's function), see the *[Control Command Codes](#page-6-0)*, *[Status Request Command Codes/Status Information Codes](#page-23-0)*, and *[Automatic Status Information](#page-41-0) [Codes](#page-41-0)* sections later in this manual.

To view a condensed list of all the serial command codes (with no code descriptions), download the *Serial Command Code List* from the **Downloads** tab of DN-900R's product page at **[denonpro.com](http://www.denonpro.com)**. This document may be useful if you would like to print a hardcopy list of the codes.

### **Connecting the Host to DN-900R**

For serial remote control, you must first connect the host to your DN-900R by taking one of the following three steps:

### **Example 1**

Use an RS-232C straight cable (9-Pin D-Sub Male) to connect the RS-232C input on the rear panel of your DN-900R to the corresponding output on the host.

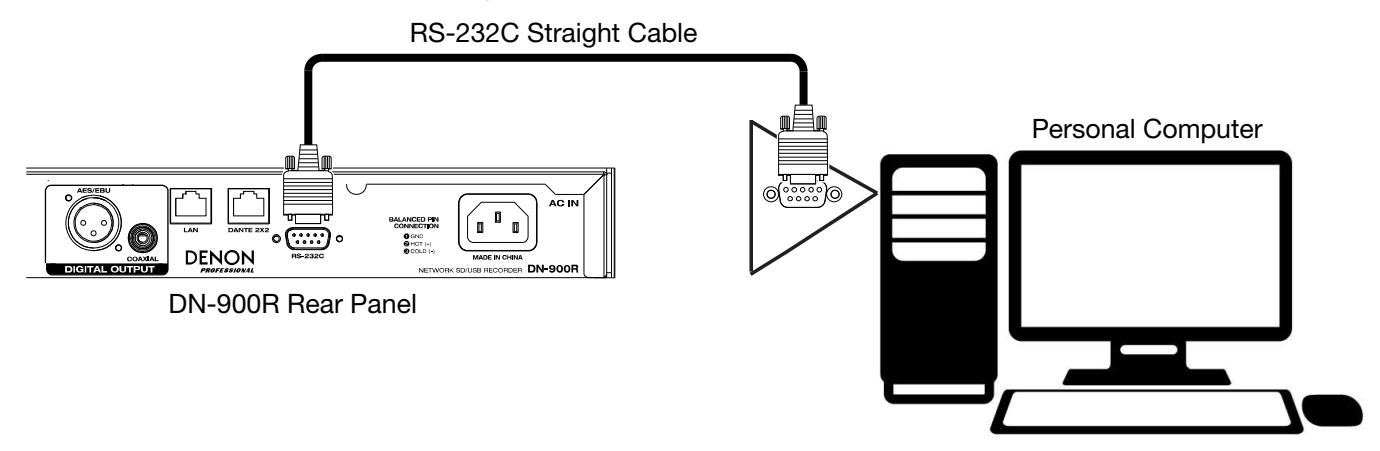

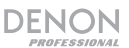

### **Example 2**

Use an ethernet cable to connect the LAN port on the rear panel of your DN-900R to the corresponding port on the host.

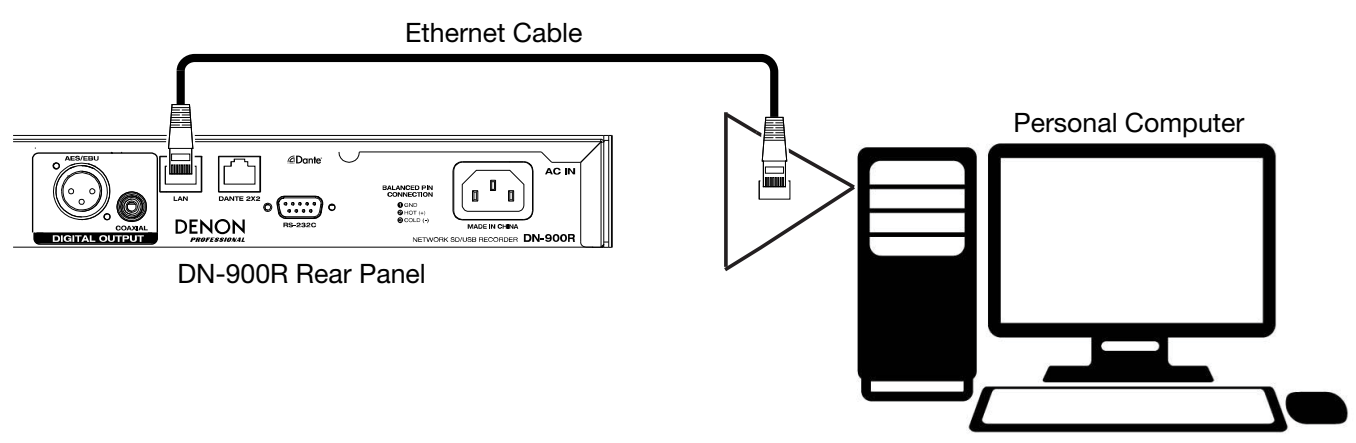

### **Example 3**

Use an ethernet cable to connect the LAN port on the rear panel of your DN-900R to a router that the host is also connected to.

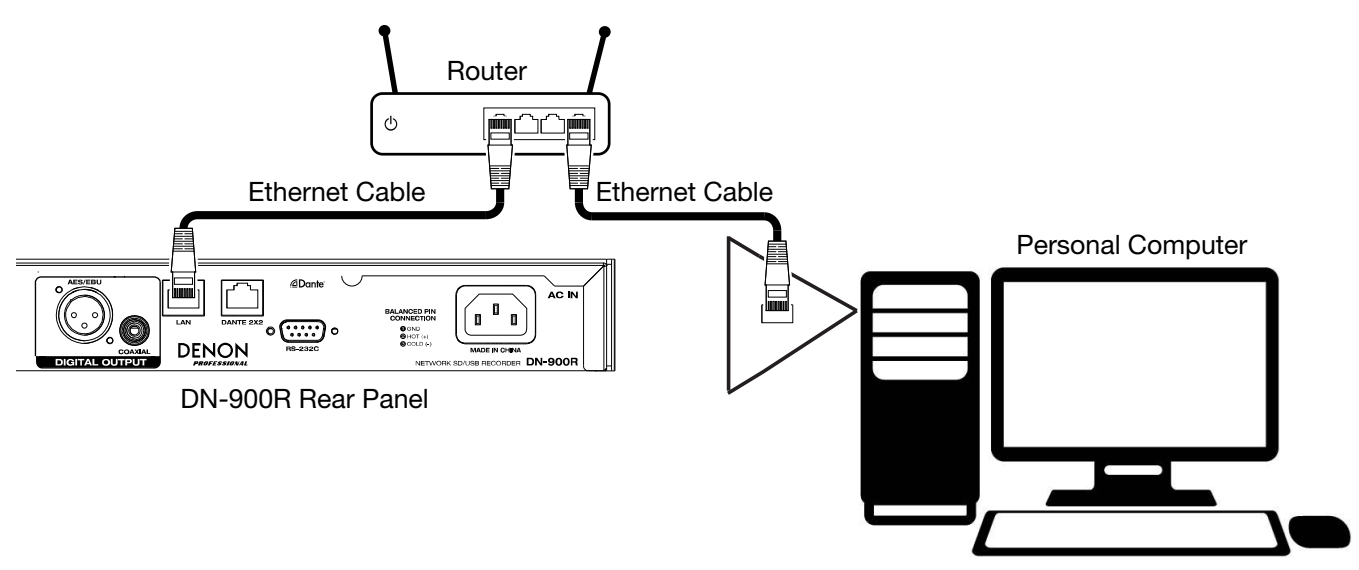

**Note:** Only one network user can be connected to DN-900R at a time. This means that two different computers cannot be used for serial communication with DN-900R at the same time, and you cannot use the LAN port for serial communication while DN-900R is already being controlled by the web browser remote.

After setting up for serial communication via an ethernet connection, entering the preset Admin password will be required if the **IP Control Auth** setting is set to **On** in your DN-900R's system settings. To enter the password, you will need to send the "Admin Password" status request command (included on page 24 in the *[Status Request Command Codes/Status Information Codes](#page-23-0)* table). This code is **@0?LI***xxxx***\r**, where *xxxx* stands for the password.

If the correct password is entered in the "Admin Password" status request command, DN-900R will answer the host with the login successful code: **@0LIOK\r**. If the incorrect password is entered in the "Admin Password" status request command, DN-900R will answer the host with the login failed code: **@0LING\r**. After you receive the login failed code, you can try again to enter the password.

# <span id="page-4-0"></span>**Communication Protocol**

### **Types of Serial Communication**

Three types of serial communication can be transmitted between the host and DN-900R:

1. Control commands sent to DN-900R from the host

You can use control commands to make DN-900R perform a desired function (such as initiating a recording or playing a track).

When DN-900R successfully receives a control command from the host, DN-900R sends an ACK signal to the host and then executes the command.

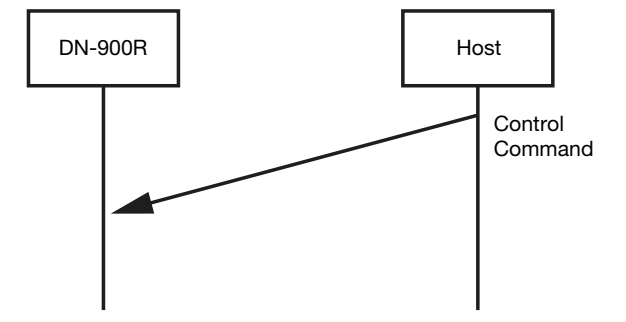

2. Status request commands sent to DN-900R from the host

You can use a status request command to determine the current state of one of DN-900R's components (such as the amount of free space left on the media source or the currently selected recording input).

When DN-900R successfully receives a status request command from the host, DN-900R answers the host with an ACK signal followed by the requested status information.

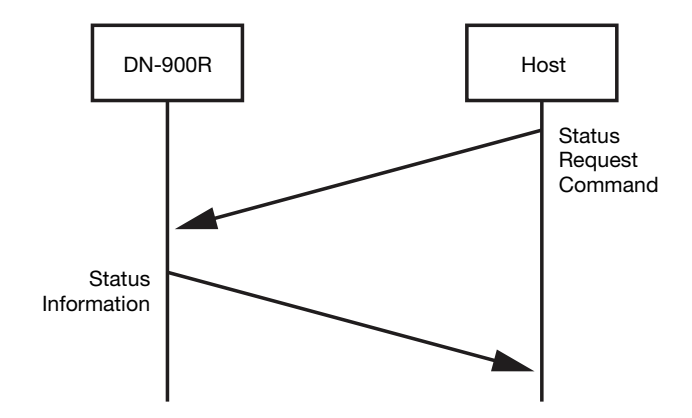

3. Status information automatically sent to the host when a change is made from DN-900R

When certain changes to DN-900R are made from the device itself, DN-900R automatically sends status information to the host. When the host receives automatic status information successfully, it sends an ACK signal to DN-900R.

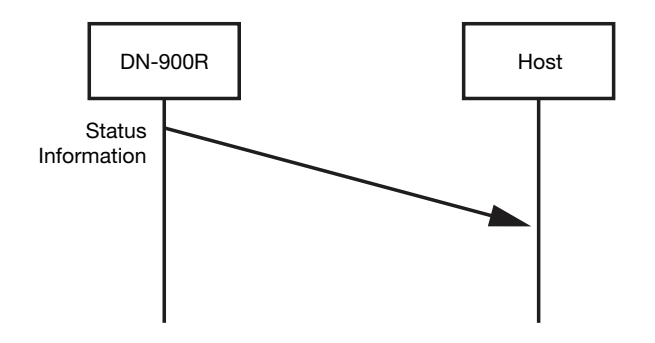

# <span id="page-5-0"></span>**Structure of the Codes**

Serial communication between the host and DN-900R uses ASCII Code from 0x20 to 0x7F.

All control command codes, status request command codes, and status information codes require three components that form a "packet." In order, the components are the **start character** + **ID**, the **command**, and the **end character** (0x0D):

- 1. Start Character + ID: **@** (0x40) + **0** (0x30)
- 2. Command: some letters and/or numbers that stand for a controllable feature of DN-900R
- 3. End Character: **\r** (0x0D)

The required start character/ID and end character are the same in all codes, whereas the command portion varies with each code.

For example, the full control command code that the host can use to power on DN-900R is **@023PW\r**:

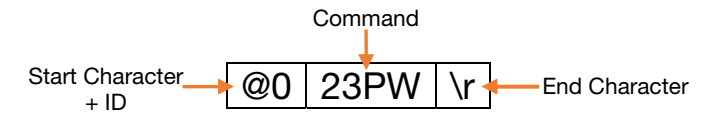

### **Rules on Transmitting Command Codes**

- When DN-900R receives a control command or status request command from the host, DN-900R should respond within 300 ms.
- When DN-900R successfully executes a command that it receives from the host, DN-900R sends an ACK signal (0x06) to the host (as well as the status information code in the case of a status request command).
- If DN-900R receives an unknown command from the host or if a received command fails for some other reason, DN-900R will send a NACK signal (0x15) to the host.
- When sending consecutive commands from the host, do not send the second command until DN-900R has answered the first with the ACK (0x06) or NACK (0x15) signal. If the second command is sent before the ACK (0x06) or NACK (0x15) signal is received, DN-900R will send the "Busy" status information code (**@0BDERBUSY**) to the host.
- If DN-900R does not receive a command that the host sent within 300 ms, the host will automatically send the same command up to two additional times. If DN-900R still does not receive the command after the second automatic attempt, the process will timeout, and the host will send the end character to DN-900R.
- Do not send a second status request command from the host until DN-900R has responded to the first.
- When sending a command to DN-900R from the host, make sure that no longer than 5 ms passes between entering each character in the command code.
- All characters used in codes transmitted between the host and DN-900R must fall within the bounds of the acceptable character table in the *[Appendix](#page-43-0)*.
- Wait at least one second after sending the Power On command before sending the next command.
- When status information is automatically sent to the host after a change to DN-900R is made from the device itself, the host will send an ACK (0x06) signal to DN-900R. If DN-900R does not receive the ACK signal within 300 ms, it will automatically send the status information to the host again. If DN-900R then fails to receive the ACK (0x06) signal again, the process will timeout.

# <span id="page-6-0"></span>**Control Command Codes**

Use the codes below to control your DN-900R.

In cases where the control command code includes a variable, the variable is indicated in *italicized font*  and the potential values are indicated in **bold font**.

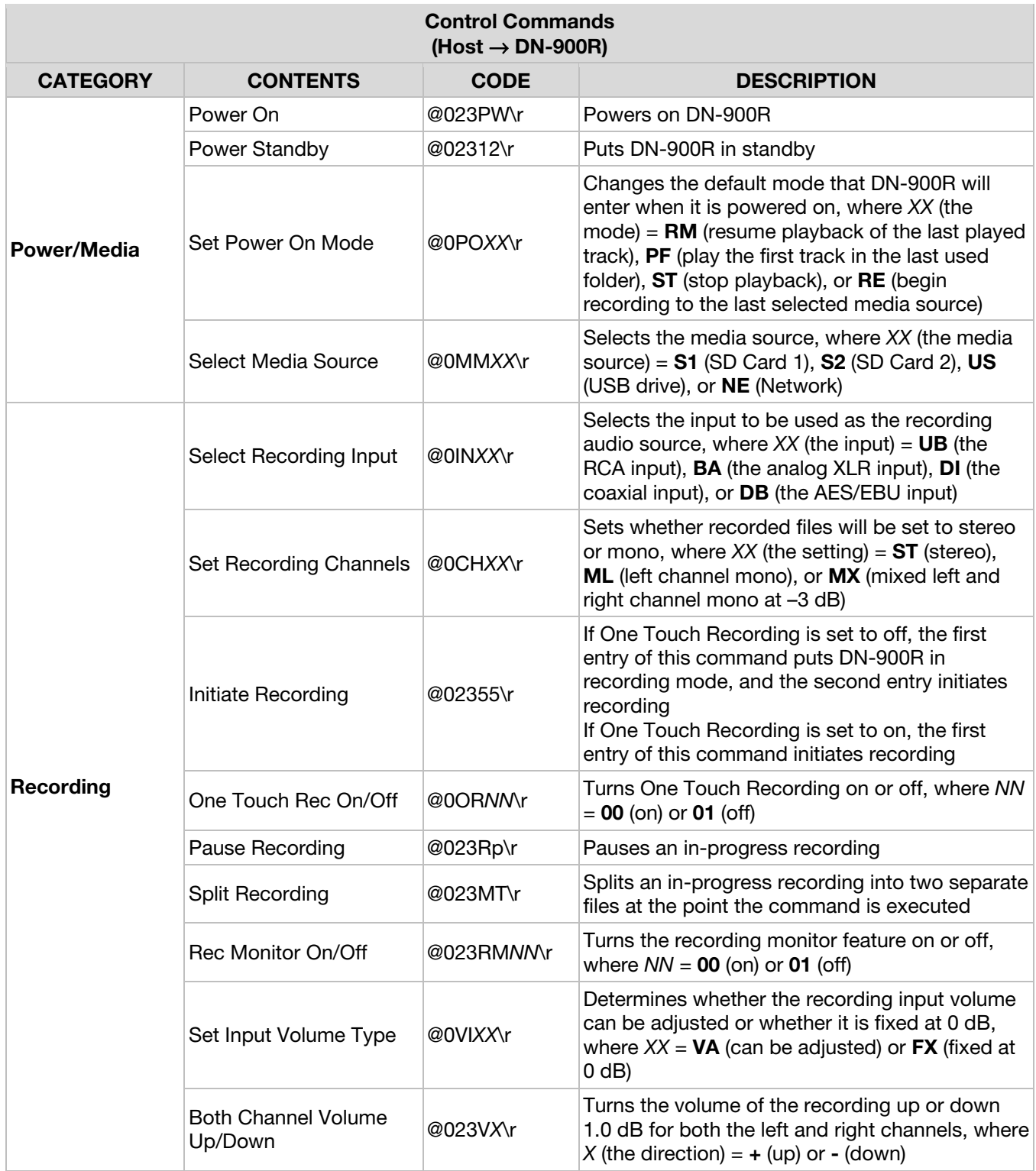

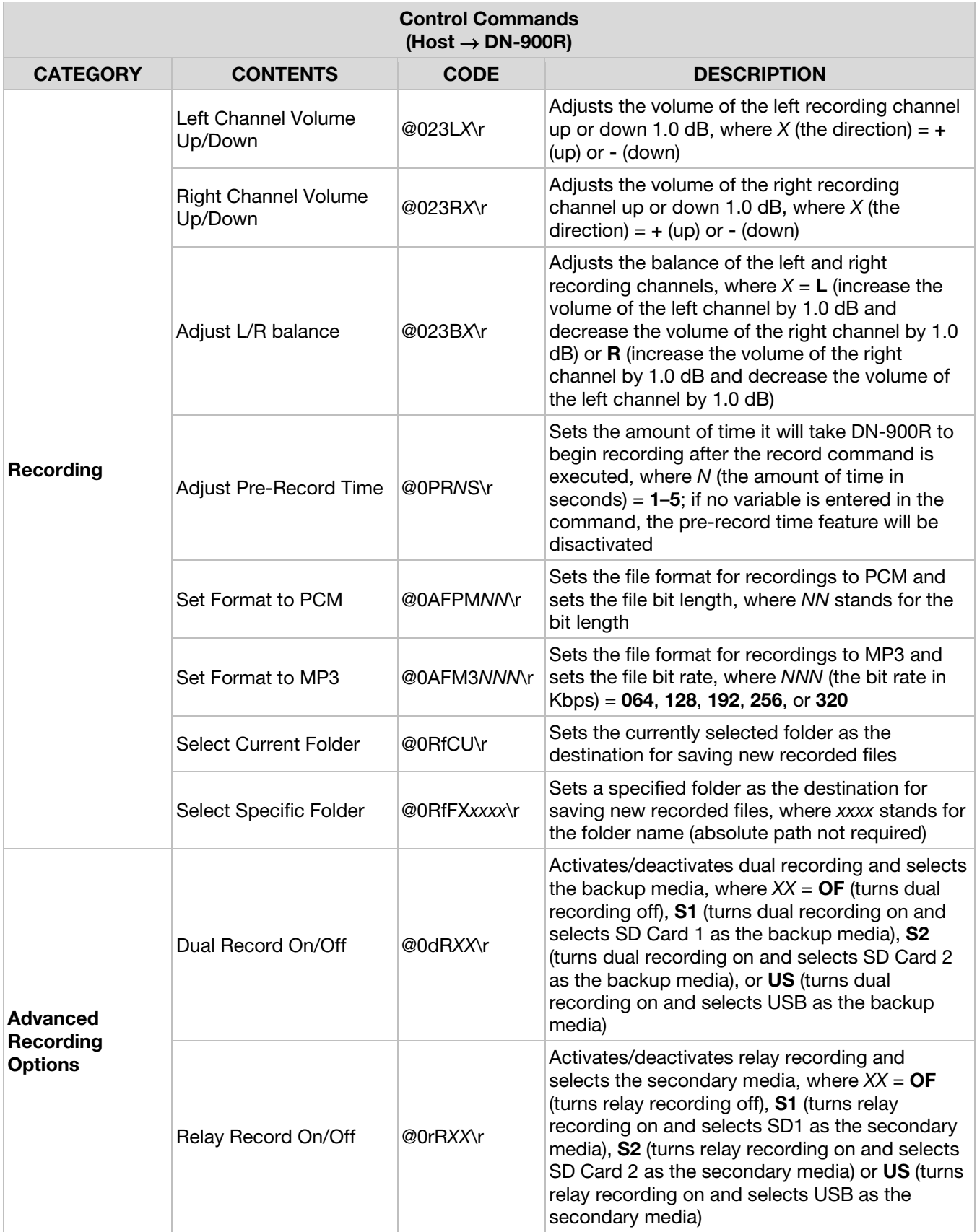

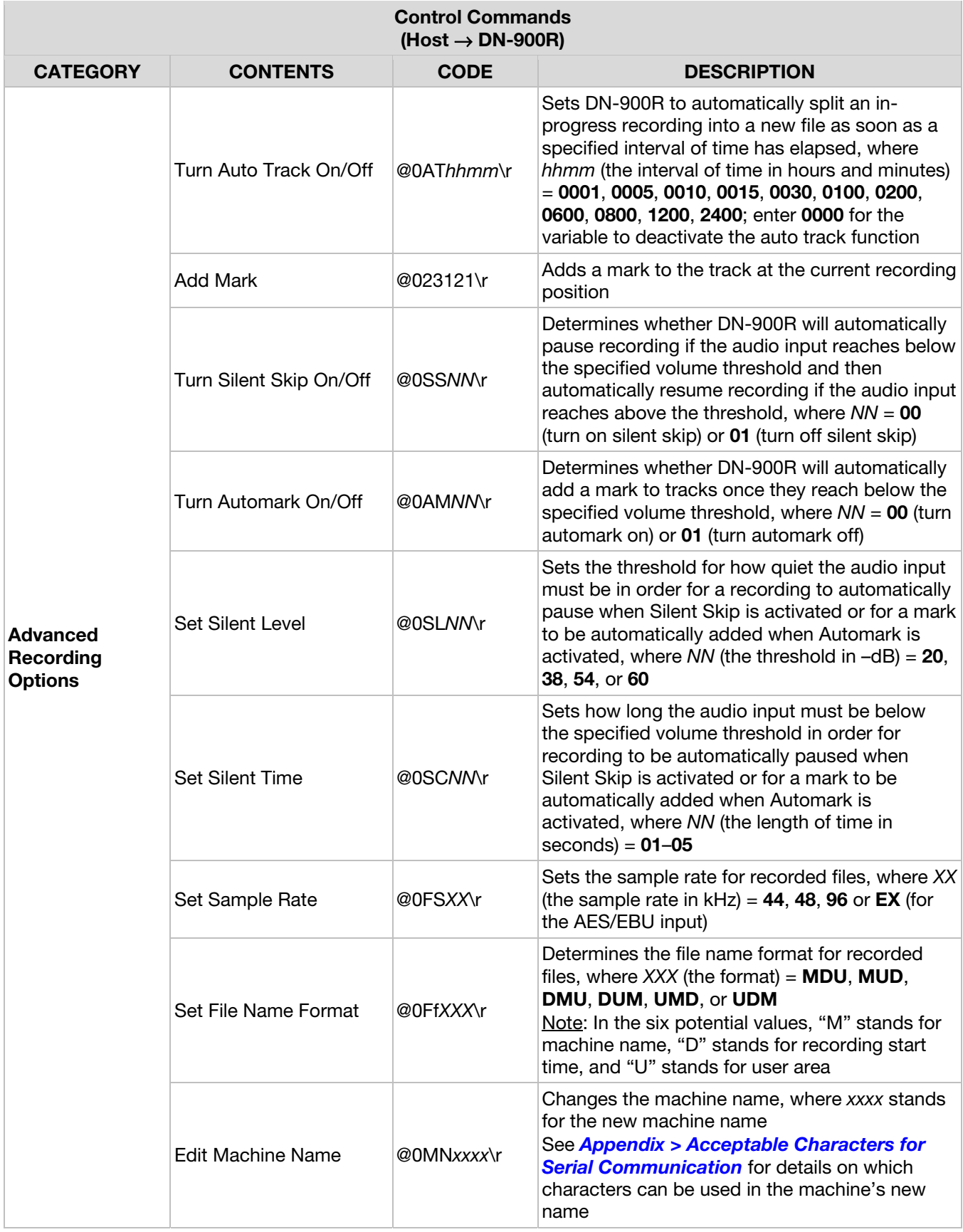

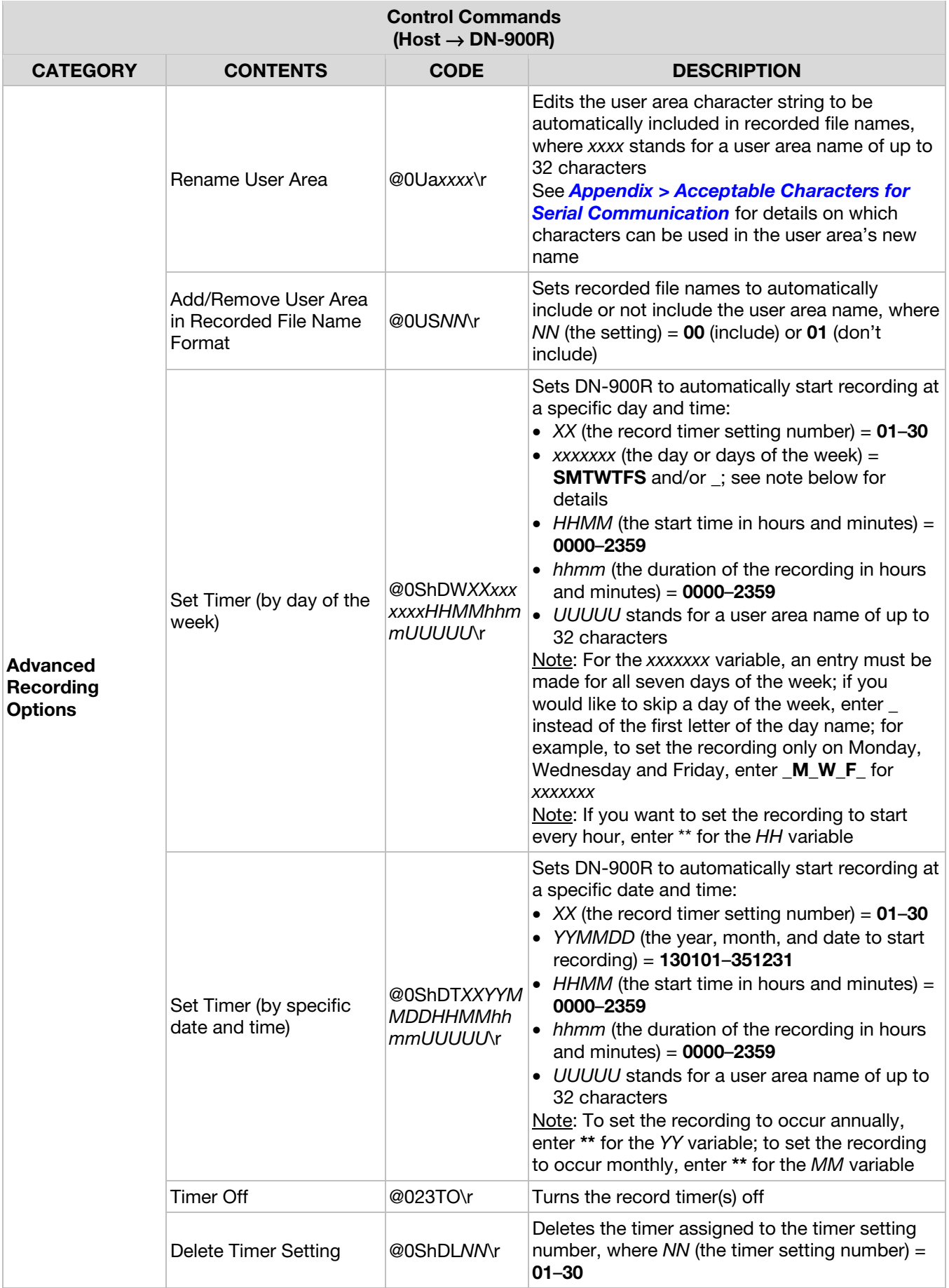

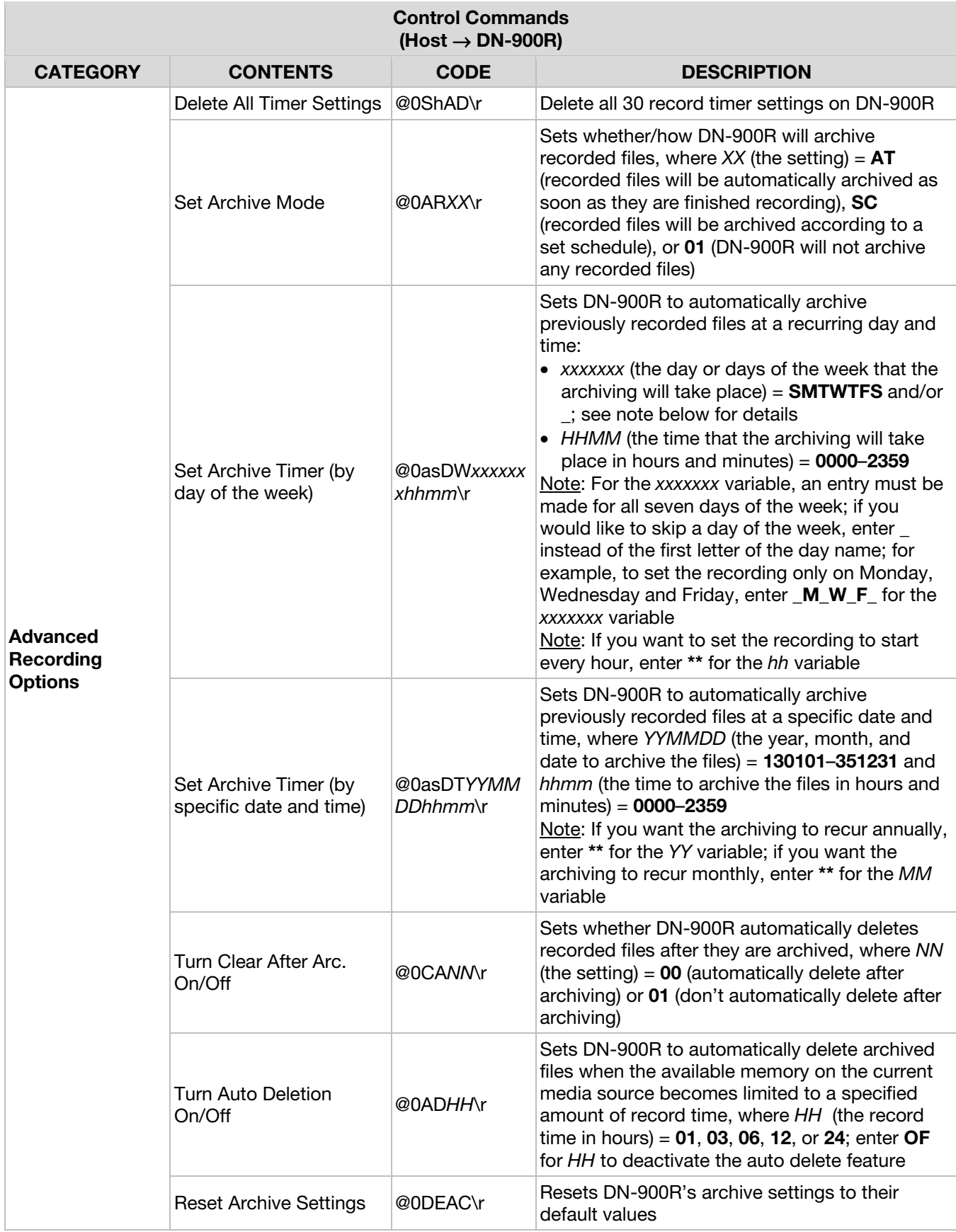

![](_page_11_Picture_299.jpeg)

![](_page_12_Picture_320.jpeg)

![](_page_13_Picture_303.jpeg)

![](_page_14_Picture_294.jpeg)

![](_page_15_Picture_299.jpeg)

![](_page_16_Picture_250.jpeg)

![](_page_17_Picture_308.jpeg)

![](_page_18_Picture_311.jpeg)

![](_page_19_Picture_271.jpeg)

![](_page_20_Picture_357.jpeg)

![](_page_21_Picture_318.jpeg)

![](_page_22_Picture_54.jpeg)

# <span id="page-23-0"></span>**Status Request Command Codes/Status Information Codes**

Use the status request command codes below to check on the status of your DN-900R. In response, DN-900R will send a corresponding status information code.

In cases where the status request command code includes a variable, the variable is indicated in *italicized font* and the potential values are indicated in **bold font**.

![](_page_23_Picture_213.jpeg)

#### **Status Request Commands (Host** → **DN-900R) Status Information (DN-900R** → **Host) REQUEST CODE ANSWER CODE DESCRIPTION Media Size**  $@0?SF\$ Total capacity of the media drive @0FE*mmXXXX*\r The total capacity of the currently selected media source, where *mm* (the media source) = **S1** (SD Card 1), **S2** (SD Card 2), or **US** (USB) and *XXXX* stands for the capacity **Media Free Space a**0?FE\r SD Card 1 @0FES1*XXXX*  The amount of free space left on SD Card 1, where *XXXX* stands for the free space left SD Card 2 @0FES2*XXXX* The amount of free space left on SD Card 2, where *XXXX* stands for the free space left USB drive @0FEUS*XXXX*  The amount of free space left on the USB drive, where *XXXX* stands for the free space left **Device Status** @0?ST\r Playing and **QUATPL** The current track is playing  $A-B$  repeat  $\bigcirc$   $\circ$  The current track is playing (with the A-B repeat feature activated) Paused @0STPP\r The current track is paused Repeat paused  $\phi$  @0STPR\r The current track is paused (with the repeat feature activated) Stopped  $\oslash$  @0STST\r The current tracklist is stopped Cued  $\oslash$  @0STCU\r A track is currently cued Autocued  $\oslash$  @0STAC\r  $\enspace$  A track is currently autocued Rewinding  $\oslash$  @0STRW\r The current track is rewinding Fast forwarding  $\textcircled{a}$   $\textcircled{a}$  The current track is fast forwarding A-B repeat  $\begin{array}{c} \boxed{\text{QOSTAB}} \\ \text{QOSTAB} \end{array}$ the current track Loading  $\oslash$  @0STLD\r DN-900R is currently loading Busy **@0STBY**\r DN-900R is currently busy File list open  $\sqrt{\omega}$   $\sqrt{\omega}$  The file list is currently open Menu open  $\otimes$   $\otimes$ STED\r The menu settings are currently open Timer standby @0STSH\r Pre-scheduled recording or playback is currently in progress Error **@0STER\r** There is an operation error **Search Speed** @0?SP\r Speed value @0SPXnnn\r The direction in and speed at which the track is searching, where *X* (the direction) = **R** (rewinding) or **F** (fastforwarding) and *nnn* (the speed) = **002**  (2x), **010** (10x), **050** (50x), **100** (100x), or **200** (200x) **Recording AUDIO INCO AUTOMOGRAPH CONCLUST** The recording audio source is set to the RCA inputs

![](_page_25_Picture_312.jpeg)

#### **Status Request Commands (Host** → **DN-900R) Status Information (DN-900R** → **Host) REQUEST CODE ANSWER CODE DESCRIPTION Record Level Type** @0?Rl\r Master volume @0RIMA\r The record level knob is set to primarily adjust the volume of the left and right channels; while shift is engaged, the knob will adjust the balance of the left and right channels L/R balance | @0RILR\r The record level knob is set to primarily adjust the volume of the left channel; while shift is engaged, the knob will adjust the volume of the right channel **Auto Level Control (ALC) Type**   $\oslash$  Off  $\oslash$   $\oslash$   $\oslash$   $\oslash$   $\oslash$  ALC is turned off **Auto Level Control (ALC) Type**  @0?RL\r Separate @0RLSE\r ALC is turned on and set to be applied individually to the left and right recording channels Mixed @0RLMI\r ALC is turned on and set to be applied equally to the left and right recording channels **Dual Recording Dual Recording @0?dR\r** Off **@0dROF\r** Dual recording is turned off SD1 @0dRS1\r Dual recording is turned on and SD Card 1 is set as the backup media SD2 @0dRS2\r Dual recording is turned on and SD Card 2 is set as the backup media  $USB$   $\theta$   $\theta$   $\theta$ dRUS\r  $\theta$  Dual recording is turned on and USB is set as the backup media **Relay Recording Status**  @0?rR\r Off **@OrROF\r** Relay recording is turned off SD1 @0rRS1\r Relay recording is turned on and SD Card 1 is set as the backup media SD2 @0rRS2\r Relay recording is turned on and SD Card 2 is set as the backup media  $USB$   $Q0rRUS\$  Relay recording is turned on and USB is set as the backup media **Archive Setting** @0?AR\r Auto **@0ARAT\r** Recorded files are set to be automatically archived as soon as they are finished recording Timed @0ARSC\r Recorded files are set to be archived on schedule with the archive timer **Archive Setting** @0?AR\r Off @0AR01\r The archive feature is deactivated **Clear After Arc. Setting Arc.** @0?CA\r On  $\qquad$  @0CA00\r DN-900R is set to automatically delete recorded files after they are archived Off @0CA01\r DN-900R is not set to automatically delete recorded files after they are archived

![](_page_27_Picture_285.jpeg)

#### **Status Request Commands (Host** → **DN-900R) Status Information (DN-900R** → **Host) REQUEST CODE ANSWER CODE DESCRIPTION File Name Format and COPT COPERTY UA\_DT\_MN @0FfUDM**\r The file name format for recorded files is set to include the user area first (if applicable), then the date, then the machine name **User Area Name** @0?UA\r Name of the user area @0Ua*XXXX*\r The name of the user area, where *XXXX* stands for the name **User Area Setting** <br>**Setting @0?US\r** On  $\qquad$  @0US00\r DN-900R is set to include the user area in the names of recorded files Off **@0US01\r** DN-900R is set to exclude the user area from the names of recorded files **Machine Name** @0?MN\r Current Current **and COMNXXXX** The currently set machine name, where machine name *XXXX* stands for the machine name **Track Number** @0?Tr\r Number of the current track @0Tr*nnnn*\r The current track's number within the file list, where *nnnn* (the track number) = **0000**–**2000 Tracklist @0?Tt\r** Total number of @0Tt*nnnn*\r The total number of tracks in the currently selected folder, where *nnnn* (the total track number) = **0000**–**2000 Track Title Track Title a**  $\begin{bmatrix} \text{a} \\ \text{b} \\ \text{c} \end{bmatrix}$  **Title of the current; short)** current track @0ti*xxxx*\r The title of the current track, where x*xxx* stands for up to 64 characters of the title **Track Title Track Title**<br> **(current; long)** @0?T1 Title of the<br>
current track current track @0T1*xxxx*  The title of the current track, where *xxxx*  stands for up to 255 characters of the title **Track Title (by Track Title (by**  $\bigotimes_{\text{Q0?Tn}N\land\text{M}}$  Title of the **3-digit number)** current track @0tn*xxxx*\r The title of the track with the entered file number, where *NNN* (the file number) = **001**–**999** and *xxxx* stands for up to 64 characters of the title **Track Title (by 4-digit number)** @0?tn*NNNN*\r Title of the track @0tn*xxxx*\r The title of the track with the entered file number, where *NNNN* (the file number) = **0001**–**2000** and *xxxx* stands for up to 64 characters of the title **Artist Title Artist Title article** @0?at\r Title of the artist @0atxxxx\r The title of the artist for the current track, where *xxxx* stands for up to 64 characters of the title **Artist Title (long) a**  $\begin{bmatrix} 0.9772 \\ 0.09772 \end{bmatrix}$  Title of the artist **@0T2xxxx** The title of the artist for the current track, where *xxxx* stands for up to 255 characters of the title **Album Title Album Title**  $\begin{array}{ccc} \text{a} & \text{b} \\ \text{(short)} & \text{c} \\ \text{(short)} & \text{d} \end{array}$ Title of the **@0alxxxx**\r The title of the album for the current track, where *xxxx* stands for up to 64 characters of the title **Album Title (long)** @0?T3 Title of the Title of the  $\begin{array}{c|c}\n\hline\n\text{a} & \text{a} \\
\hline\n\text{b} & \text{a} \\
\hline\n\end{array}$ The title of the album for the current track, where *xxxx* stands for up to 255 characters of the title **Track File Frack File**  $\begin{bmatrix} \text{@0?af}\end{bmatrix}$  PCM  $\begin{bmatrix} \text{@0afPMNNr} \\ \text{@0afPMNNr} \end{bmatrix}$  The current track is a PCM file, where *NN* (the bit length) = **16** or **24**

![](_page_29_Picture_419.jpeg)

#### **Status Request Commands (Host** → **DN-900R) Status Information (DN-900R** → **Host) REQUEST CODE ANSWER CODE DESCRIPTION Folder Name Folder Name**  $\begin{array}{r} \circledcirc \circledcirc$  **Name of the**  $\circledcirc$  **Mame** of the  $\circledcirc$  **COSFDXXX**\rightarrow endemy selected folder The name of the folder containing the current track, where *D* (media source indicator) = **1**–**2** and *XXX* stands for the folder name Note: 1 indicates SD and 2 indicates USB **Folder Name (by** @0?Fnxxxx\r Name of the number) Name of the  $\bigotimes_{\text{CDF}} \text{D}X$ The name of the folder corresponding to the entered folder number, where *xxxx*  (the folder number) = **0001**–**2000** and *XXX* stands for the folder name **File Sort Setting** @0?FR\r Alphabetically @0FRAL\r Files in any folder are set to be sorted alphabetically By date  $\bigotimes_{\text{Q0FRDA}}$  Files in any folder are set to be ordered by date **File List Status** @0?UL\r Not changed @0UL00\r The file list in the current folder has not been changed since the last query Updated @0UL01\r The file list in the current folder has been changed since the last query **Playback Range** @0?pR\r All **@0pRAL\r** DN-900R is set to include all tracks on the selected media source in the current tracklist Folder @0pRFD\r DN-900R is set to include only tracks from the selected folder in the current tracklist **Playback Mode** @0?PM\r Single Play  $\begin{array}{c} \bigcirc \bigcirc PMSP \setminus r \end{array}$  DN-900R is set to stop playback after the currently playing track ends Continuous @0PMCN\r DN-900R is set to continuously play through all tracks in the current tracklist **Random Setting** @0?RN\r On @0RN01\r Random playback is activated<br>Off @0RN00\r Random playback is disactivated Random playback is disactivated **Repeat Setting @0?RE\r** On @0RE00\r The repeat feature is turned on **Repeat Setting @0?RE\r** Off @0RE01\r The repeat feature is turned off The repeat feature is turned off **Program List Setting** @0?PG\r Off **COPGOOL** No program list is loaded and set for playback On  $@0PGO1\$ r DN-900R is set to play the currently loaded program list **Total Program** @0?tP Mumber of Number<br>**Lists** program lis Number of  $\phi$  **@0tP**nn **The total number of saved program lists,** program lists, program lists where *nn* = **00**–**99 Program List Name** @0?pl*nn*  Name of the program list @0pl*xxxx*  The file name of the program list corresponding to the entered program list number, where *nn* (the program list number) = **00**–**99** and *xxxx* stands for the

file name

![](_page_31_Picture_257.jpeg)

![](_page_32_Picture_328.jpeg)

![](_page_33_Picture_0.jpeg)

![](_page_33_Picture_257.jpeg)

![](_page_34_Picture_281.jpeg)

![](_page_35_Picture_335.jpeg)

#### **Status Request Commands (Host** → **DN-900R) Status Information (DN-900R** → **Host) REQUEST CODE ANSWER CODE DESCRIPTION Left Channel Output Adjustment**  @0?OtL\r Amount of volume adjustment @0OtL*YNN*\r The amount of dB that the left channel output is set to be lowered or raised, where *YNN* (the volume adjustment in multiples of 0.1 dB) = **-20** – **+20 Right Channel Output Adjustment**  @0?OtR\r Amount of volume adjustment @0OtR*YNN*\r The amount of dB that the right channel output is set to be lowered or raised, where *YNN* (the volume adjustment in multiples of 0.1 dB) = **-20** – **+20 XLR Left Channel Input Voltage Level**  @0?LML\r Line and **QUEMLLIN** The XLR left channel input is set to line level Mic and  $\omega$   $\omega$   $\sim$  The XLR left channel input is set to mic level **XLR Right Channel Input Voltage Level**  @0?LMR Line  $\begin{bmatrix} \text{QOLMRLN} \\ \text{QOLMRLN} \end{bmatrix}$ . The XLR right channel input is set to line level Mic  $\omega$   $\omega$   $\omega$   $\sim$  The XLR right channel input is set to mic level **Phantom Power Setting (XLR Left Channel Input)**  @0?PhL\r On  $\alpha$   $\alpha$  Phantom power is turned on for the XLR left channel input Off **@0PhL01\r** Phantom power is turned off for the XLR left channel input **Phantom Power Setting (XLR Right Channel Input)**  @0?PhR On @0PhR00\r Phantom power is turned on for the XLR right channel input Off **@0PhR01\r** Phantom power is turned off for the XLR right channel input **Mic Input Sensitivity (Left Channel)**  @0?MsL\r Sensitivity<br>Value @0MsL*NN*\r The mic input sensitivity setting for the XLR left channel input, where *NN* (the mic input sensitivity level in –dBu) = **16**– **60 Mic Input Sensitivity (Right Channel)**   $\oslash$  O?MsR\r Sensitivity Value @0MsR*NN*\r The mic input sensitivity setting for the XLR right channel input, where *NN* (the mic input sensitivity level in –dBu) = **16**– **60 Reference Value** @0?Fr\r Reference<br> **(XLR/RCA)** 2009 **Propriet Value** Reference<br>Value **@0Fr/W**\r The reference value, where *NN* = **24** (+24 dBu for XLR / +10 dBv for RCA), **20** (+20 dBu for XLR / +6 dBv for RCA), or **18** (+18 dBu for XLR / +4 dBv for RCA) **FTP (Archive) Server IP Address**  @0?AI\r IP address of the archive network @0Ai*nnnn*\r The IP address for the network to which archived recordings will be saved, where *nnnn* stands for the IP address (omitting periods) **FTP (Archive) Server User Name**  @0?AU\r User name for the archive network @0AU*xxxx*\r The currently set user name for the network to which archived recordings will be saved, where *xxxx* stands for the user name

![](_page_37_Picture_365.jpeg)

![](_page_38_Picture_321.jpeg)

![](_page_39_Picture_310.jpeg)

![](_page_40_Picture_51.jpeg)

# <span id="page-41-0"></span>**Automatic Status Information Codes**

In the event that a change is made to DN-900R from the device itself, DN-900R may automatically send status information to the host. See below for the status information codes that can be automatically sent to the host.

![](_page_41_Picture_165.jpeg)

![](_page_42_Picture_149.jpeg)

# <span id="page-43-0"></span>**Appendix**

## **Acceptable Characters for Serial Communication**

The table below lists all the characters that are allowed in serial communication between the host and DN-900R. Use this table to determine which characters are acceptable for command codes requiring you to create a name (such as a folder or file name).

![](_page_43_Picture_130.jpeg)

**Note:** For the "Create Admin Password" (@0PD*xxxx*\r), "Create Operator Password" (@0OP*xxxx*\r), and "Create Observer Password" (@0Op*xxxx*\r) control commands, the acceptable characters for the *xxxx*  variable are only those between 0x21 and 0x7E (with the further exception of 0x3A).

**Note:** For the "Create FTP (Archive) Server User Name" (@0Au*xxxx*\r) and "Create FTP (Archive) Server Password" (@0Apxxxx\r) control commands, the acceptable characters for the xxxx variable are only those between 0x20 and 0x7E (with the further exceptions of 0x3A and 0x22).

**Note:** For the "Edit Machine Name" control command (@0MN*xxxx*\r), the acceptable characters for the *xxxx* variable are only those which are alphanumeric, 0x2D, and 0x5F.

### <span id="page-44-0"></span>**Entering the Absolute Path for Folder and File Names**

For control command codes that require you to enter a folder or file name, you may or may not have to enter the absolute path. This is indicated in the descriptions for applicable control command codes as "absolute path required" or "absolute path not required."

When the absolute path is required, the location of the folder or file in the currently selected media source's root folder must be specified in the entered folder or file name. The separator used to distinguish between folders within the path must be  $0x2F$  ( $\land$ ). Also, all absolute paths must begin with 0x2F (/) in order to signify the root directory.

For example, if you were to assign a hot start number of 05 to a track file named "Song1" in the "Rock" folder within the "Music" folder on the root directory, you will need to enter the control command code @0Hs*nnXXXX*\r. *nn* stands for the hot start number, and *XXXX* stands for the track file name with the absolute path required. Therefore, the complete code you would need to enter would be **@0Hs05/Music/Rock/Song1\r**.

When the absolute path is not required, enter only the name of the folder or file (and do not include its location in the currently selected media source's root folder).

# <span id="page-45-0"></span>**RS-232C Specifications**

![](_page_45_Picture_121.jpeg)

\*4 V / 500 mA power supply can be used for RTS.

# **Ethernet Specifications**

![](_page_45_Picture_122.jpeg)

## **Trademarks & Licenses**

Denon is a trademark of D&M Holdings Inc., registered in the U.S. and other countries. Denon Professional products are produced by inMusic Brands, Inc., Cumberland, RI 02864, USA.

All other product names, company names, trademarks, or trade names are those of their respective owners.

![](_page_46_Picture_0.jpeg)

# **[denonpro.com](http://www.denonpro.com)**